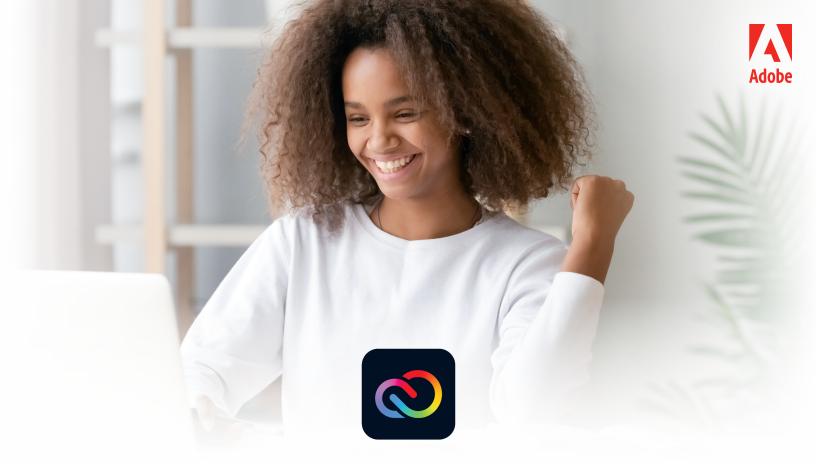

## **Adobe Express Login Guide**

## For School Federated or Adobe Enterprise ID

Teachers and students can log in to Adobe Express using their School Federated or Adobe Enterprise ID at school, at home, or on the go.

## Log in to Adobe Express

1. Go to <u>express.adobe.com</u> and select "Log in with school account"

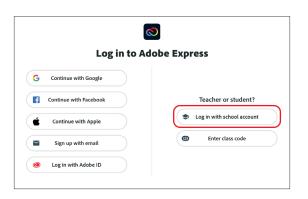

2. Enter your SCHOOL EMAIL and select "Continue"

| New user?     | Create an a  | ccount          |        |        |
|---------------|--------------|-----------------|--------|--------|
| Email address |              |                 |        |        |
|               |              |                 |        |        |
|               |              |                 | Co     | ntinue |
|               |              | Or              |        |        |
|               | G            | Continue with G | oogle  |        |
|               | <b>()</b> () | ontinue with Fa | cebook |        |
|               |              |                 |        |        |

3. Enter your PASSWORD

## Creativity for all.